# **Instruction configure Modbus on Soloist (Master) with WAGO Modules**

# Content

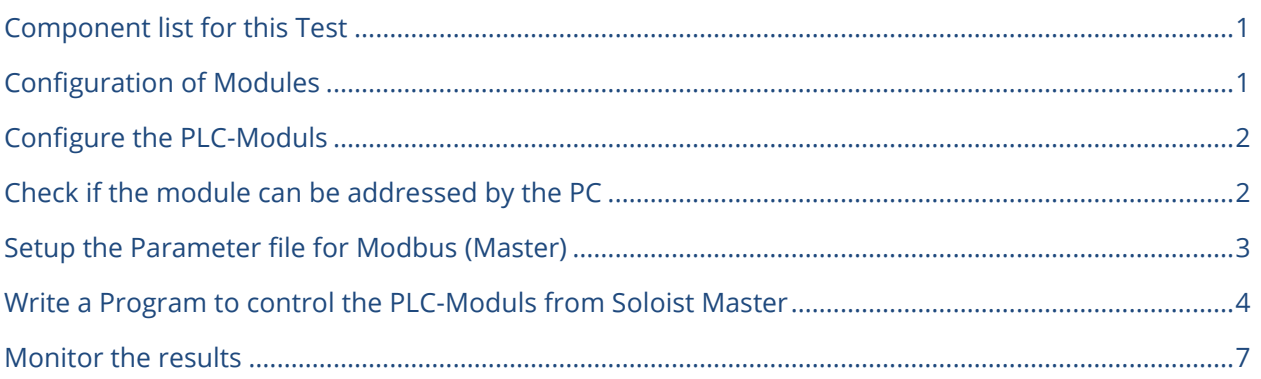

# <span id="page-0-0"></span>**Component list for this Test**

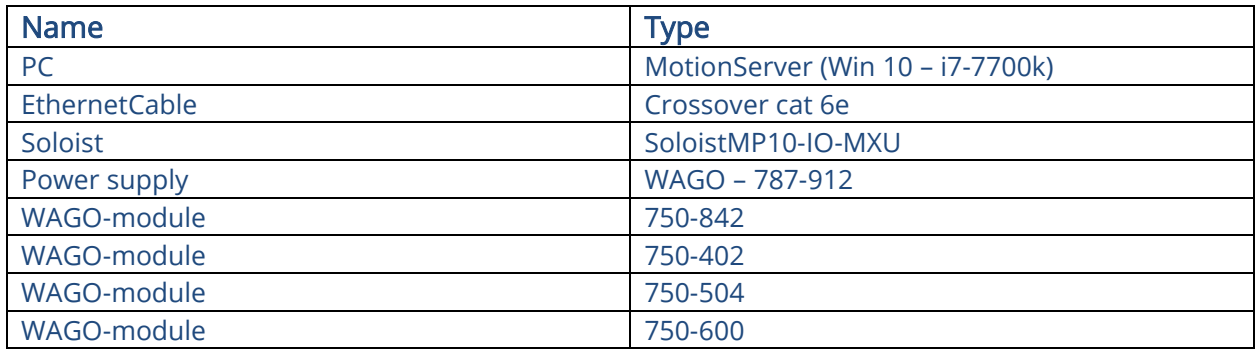

# <span id="page-0-1"></span>**Configuration of Modules**

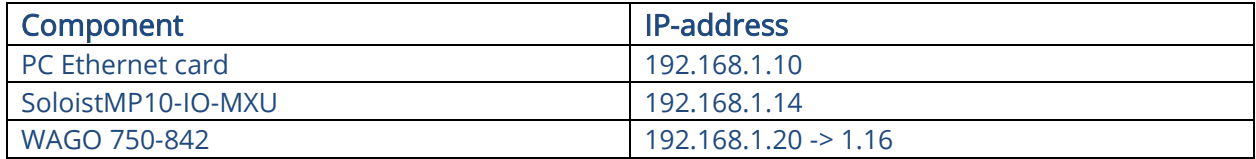

# <span id="page-1-0"></span>**Configure the PLC-Moduls**

The WAGO-PLC 750-842 must be configured with the BootP Software from WAGO. With this Software, you can write the IP-Address, SubnetMask, Mac-Address and Gateway.

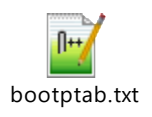

```
# Example of entry with no gateway
Wago1KP:ht=1:ha=0030DE0D846C:ip=192.168.001.020:sm=255.255.0.0:
```
## <span id="page-1-1"></span>**Check if the module can be addressed by the PC**

After I set up the IP-Address, I have to verify if I can connect to the IP-Address. You can verify it with the Windows command window. (Windows-key + r and enter "cmd").

Here I hat the problem that the configured IP-address was not stored directly and it was changed to another IP-address. Nevertheless, I got the answer from the IP-address.

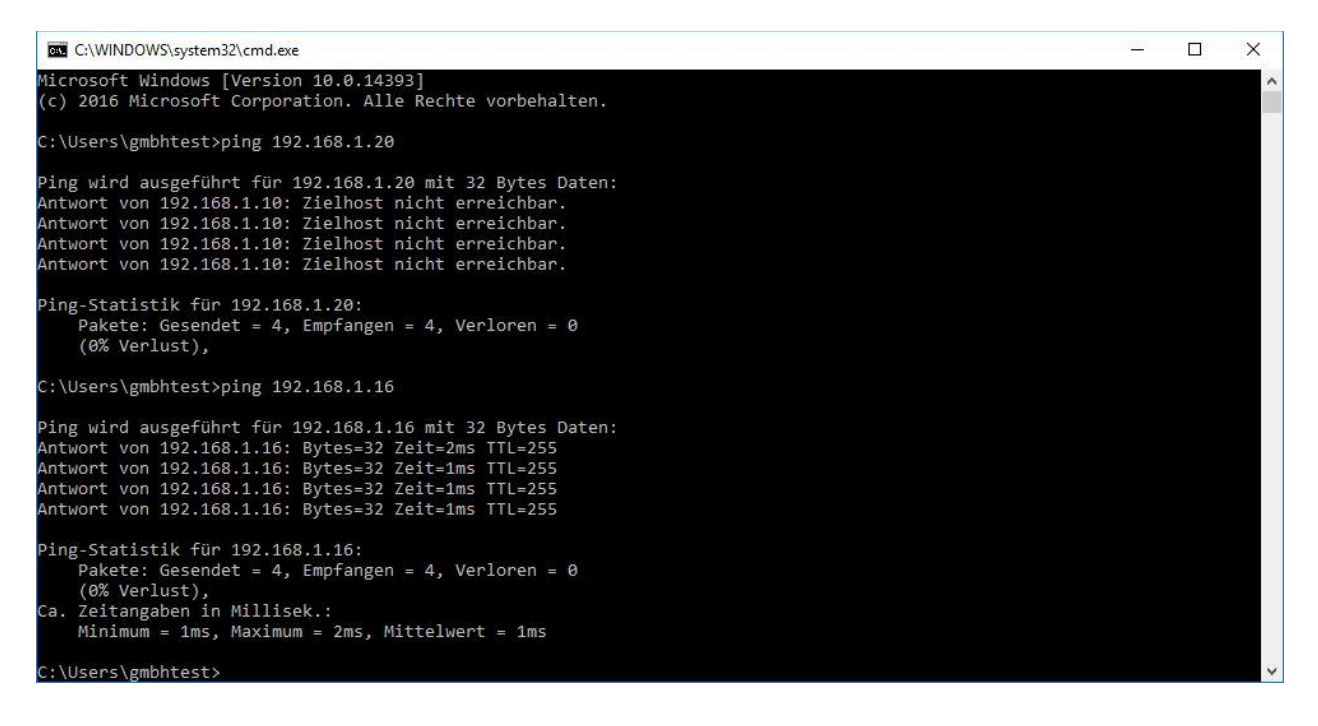

# <span id="page-2-0"></span>**Setup the Parameter file for Modbus (Master)**

After the WAGO-PLC is set up correctly, you can configure the parameter file on the SoloistMP as Modbus Master. The SoloistMP10 controller is setup as Master and the WAGO-PLC is a Slave controller.

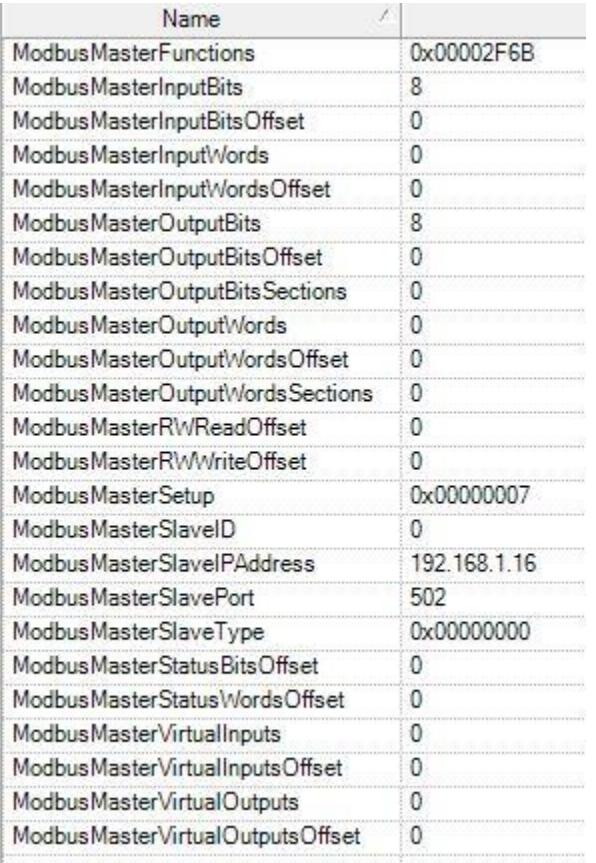

#### Here is the list of the Modbus parameter for the Modbus Master configuration

#### The parameter ModbusMasterSetup is configured like:

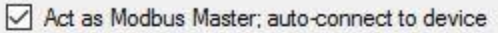

Auto poll for # of inputs/outputs

- Tum on status words/bits
- Lock Modbus Registers for multiple packet transactions

Enable Watchdog

Get status only of writable section

Also the ModbusMasterSlaveIPAddress, ModbusMasterSlaveType (if necessary) and ModbusOutputBits I configured.

At the end, the Modbus program must be stored in the File system of the controller and let it start in AutoRun of the Soloist.

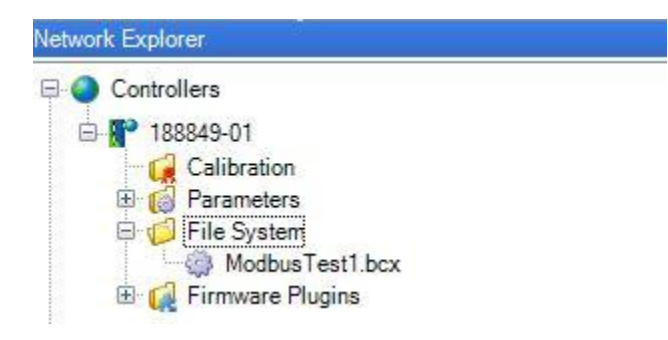

## <span id="page-3-0"></span>**Write a Program to control the PLC-Moduls from Soloist**

#### **Master**

Write a program to control the IOs and implement it in the File system of the SoloistMP10 controller.

' ------------------------------------------------- ' -------------- ModbusTCPMasterCoils.ab ---------- ' ------------------------------------------------- '' This program uses the Aerotech Modbus TCP ' library functions and Modbus Commands for ' Coils. '' ------------------------------------------------- HEADER ' library for status function on Modbus INCLUDE "ModbusStatusLibHdr.abi" ' library for User Registers like INCLUDE "ModbusUserRegistersHdr.abi" ' library for using Master Registers like Words INCLUDE "ModbusMasterRegisterHdr.abi" 'INCLUDE "ModbusRTUMasterHdr.abi" ' library for using Slave Registers like Words 'INCLUDE "ModbusSlaveRegisterHdr.abi" END HEADER PROGRAM ' local variables Dim Var0 As Integer Dim SSpeed As Double ' Perform an initial startup wait to with ' enough time to activate ethernet communications. ' DWELL 5

' infinite loop for testing WHILE 1

```
'-------------------------------------------------------
' Using Modbus Outputs
'-------------------------------------------------------
Dwell 4 ' waiting time for tests
' Register function to set one single Output
CALL ModbusWriteSingleOutputBit(0, 1)
Dwell 2 \hspace{0.6cm} ' Display time for monitoring IOs
' Modbus command to set one single output
ModbusBit MasterOutputBits, 1, 1
Dwell 2 <sup>'</sup> Display time for monitoring IOs
' Register function to set one single Output
CALL ModbusWriteSingleOutputBit(2, 1)
Dwell 2 \qquad ' Display time for monitoring IOs
' Modbus command to set one single output
ModbusBit MasterOutputBits, 3, 1
Dwell 2 ' Waiting time for tests
' Modbus command to set one single output back to 0
ModbusBit MasterOutputBits, 0, 0
Dwell 1 ' Display time for monitoring IOs
' Modbus command to set one single output back to 0
ModbusBit MasterOutputBits, 1, 0
Dwell 1 \blacksquare ' Display time for monitoring IOs
' Modbus command to set one single output back to 0
ModbusBit MasterOutputBits, 2, 0
Dwell 1 \qquad ' Display time for monitoring IOs
' Register function to set one single Output
CALL ModbusWriteSingleOutputBit(3, 0)
'-------------------------------------------------------
'-------------------------------------------------------
' Using Modbus Inputs
'-------------------------------------------------------
REPEAT 5
'Read the Discretes/ digital Input in the variable Var0
Var0 = ModbusBit (MasterInputBits, 0)
Dwell 0.01
'Condition to check if the Var0 is set.
IF Var0 = 0 Then
      ' Modbus command to set one single output
      ModbusBit MasterOutputBits, 0, 1
End IF
Dwell 2
'Read the Discretes / digital Input 0 (first) in the variable Var0
Var0 = ModbusBit (MasterInputBits, 0)
Dwell 0.01
'Condition to check if the Var0 is set.
IF Var0 = 1 Then
      ' Modbus command to set one single output
      ModbusBit MasterOutputBits, 0, 0
```
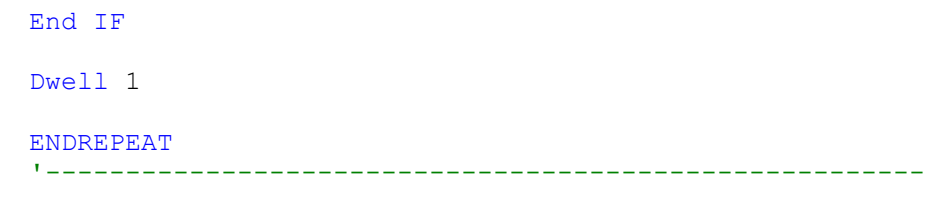

 DWELL 0.2 ' end of infinite loop WEND

END PROGRAM

# <span id="page-6-0"></span>**Monitor the results**

Here is a Dia show, how the program above works on the WAGO-PLC.

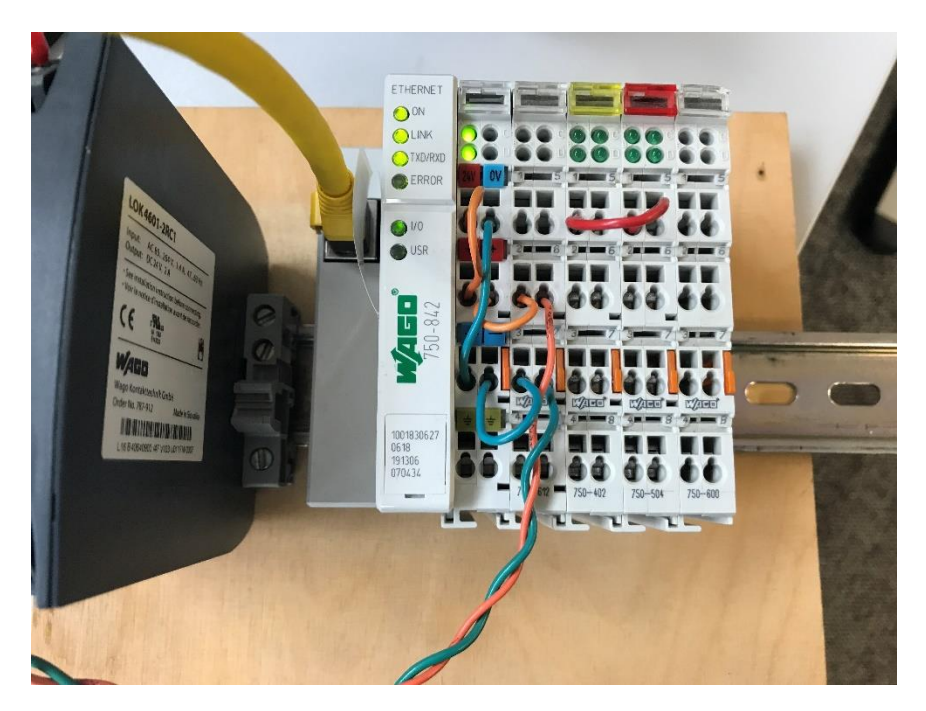

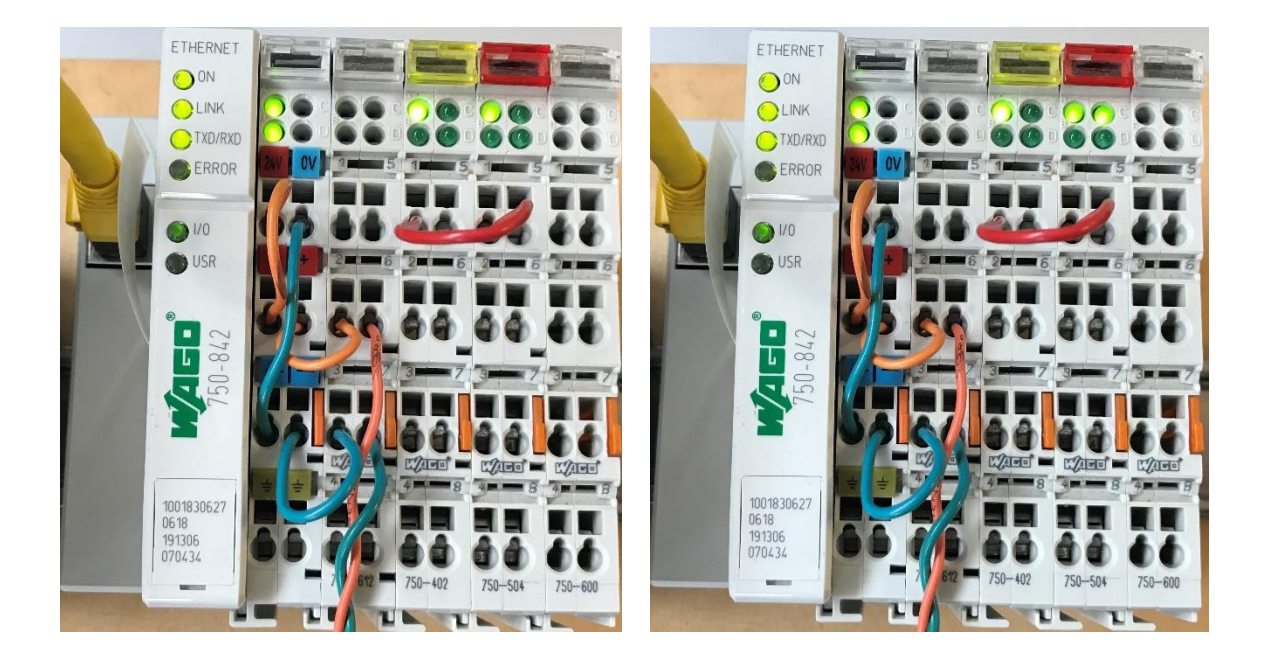

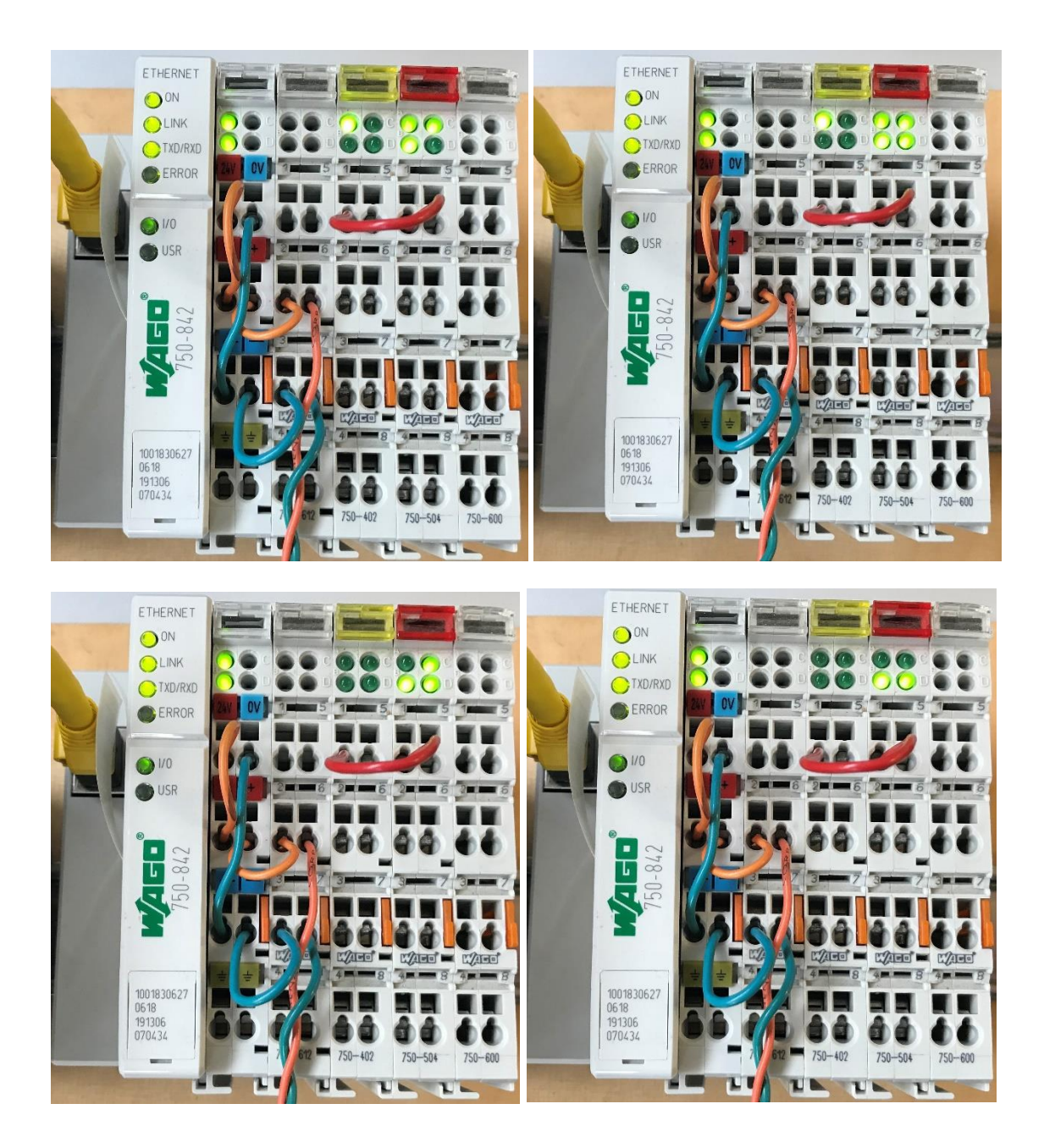

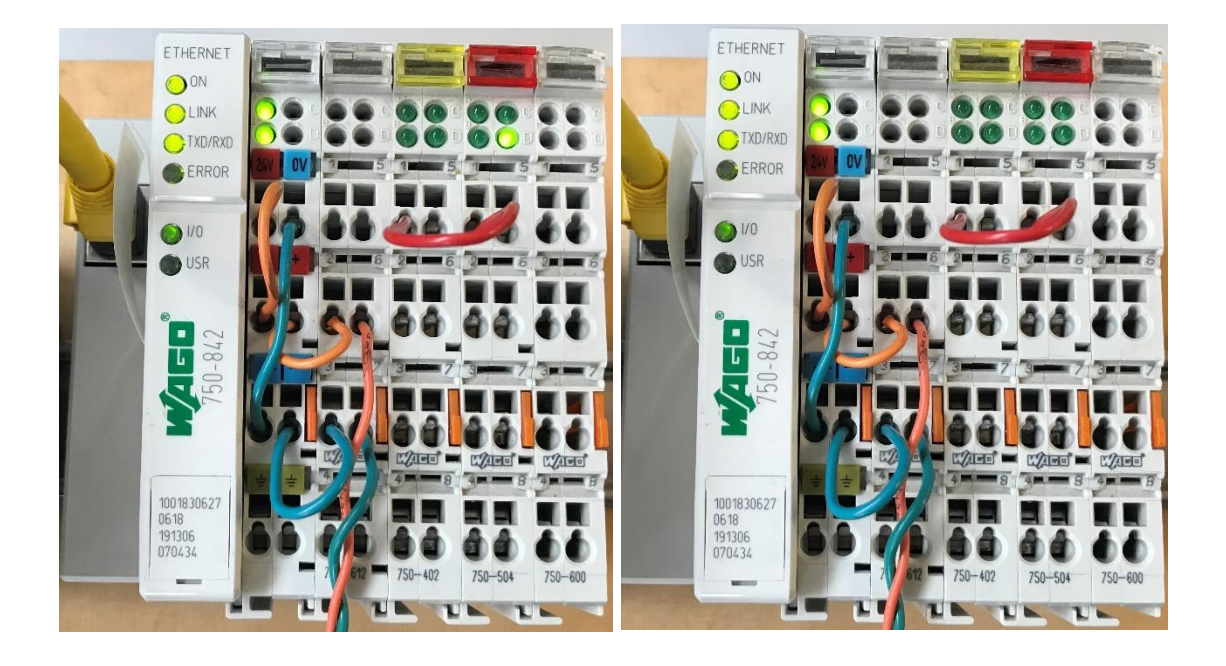